# Having Fun with SPC Using JMP<sup>®</sup> Scripting Language

Wenyu Su<sup>1</sup>, Jeff Sweeney<sup>2</sup>, and Wayne Zirk<sup>3</sup> <sup>1,2</sup>Process Optimization, Engineering and Process Sciences, The Dow Chemical Company, Midland, MI 48642 <sup>3</sup> WZ Statistical Consulting, LLC, Dunbar, WV 25064

# Introduction

- Statistical Process Control (SPC) is widely used at The Dow Chemical Company to investigate the process stability.
- JMP scripts are utilized to automate the statistical monitoring process.
- JMP scripts significantly reduce the data analysis time.

# **Example 1 Tracking Extruder Data**

# Background

• Aspen InforPlus. 21 ® (IP.21) was used to collect and store extrusion process data in a manufacturing plant at The Dow Chemical Company.

# Example 2 Monitor Multi-Step Process Using Tab Box Background

- A complex manufacturing process at The Dow Chemical Company includes seven steps with at least 10 process variables in each step.
- The process needs to be frequently monitored to ensure control.

# **Multi-Step Process**

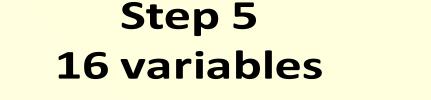

Step 6 11 variables

**15 variables** 

- The process data was tracked daily because the product quality is strongly dependent on the deformation during extrusion.
  - IP.21Import DataDataDataDatabaseinto JMPManagementVisualization
    - Tracking the extruder data **daily** following the above 4 steps ???

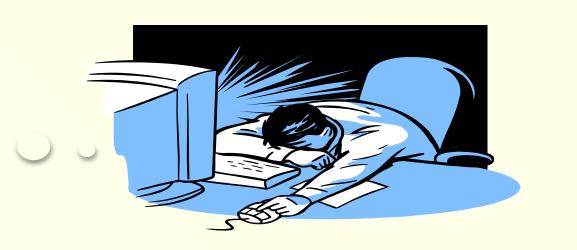

# **JMP Script Workflow**

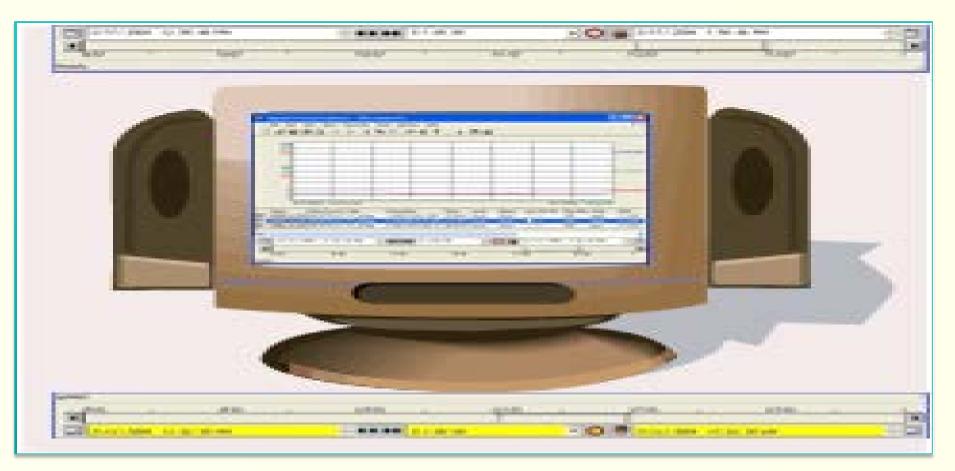

| Connections            |                               |                                                                                                    |
|------------------------|-------------------------------|----------------------------------------------------------------------------------------------------|
|                        | Connect                       | Script 2 - JMP Pro                                                                                                    |
|                        | Disconnect                    | File Edit Tables DOE Analyze Graph Tools View Window Help                                                                                                    |
|                        | Refresh Connections           | 🗄 🚰 🥁 🛃 👗 🖺 🧱 🗮 🔀 📄 EngineeringErrorsAndOm 💌 🆆                                                                                                    |
| Schemas - Tables       |                               | Open Database(<br>"DSN=Extrusion Project;", /*Database name*/<br>"SELECT NAME,<br>cast(ts as char format 'YYYY/MM/DD HH:MI:SS') as DateTime,<br>VALUE FROM HISTORY<br>WHERE (NAME='ABB_EX1001' or<br>NAME='ABB_EX1002' or<br>NAME='ABB_EX1003' or |
| Include in Table List: | ews 🔲 System Tables 📝 Synonym | NAME='ABB_EX1004' or<br><br>)<br>AND TS BETWEEN '21-Jan-11 09:56' AND '21-Jan-11 13:33'                                                                                                    |

Step 1 : InfoPlus.21 Data Base

- Collect and store process data
- IP.21 tags used as data base storage references

**Step 2: Import Data into JMP** 

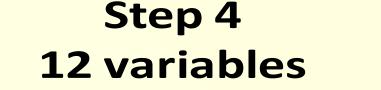

Step 3

**17 variables** 

Plot Distributions and Control Charts for All the Variables in Each Step Weekly. Help!!!

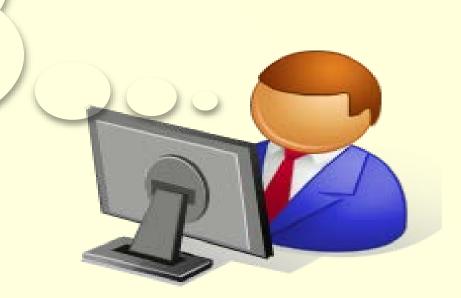

Step 215 variables1

Step 1 10 variables

## **Advantage of Tab Box**

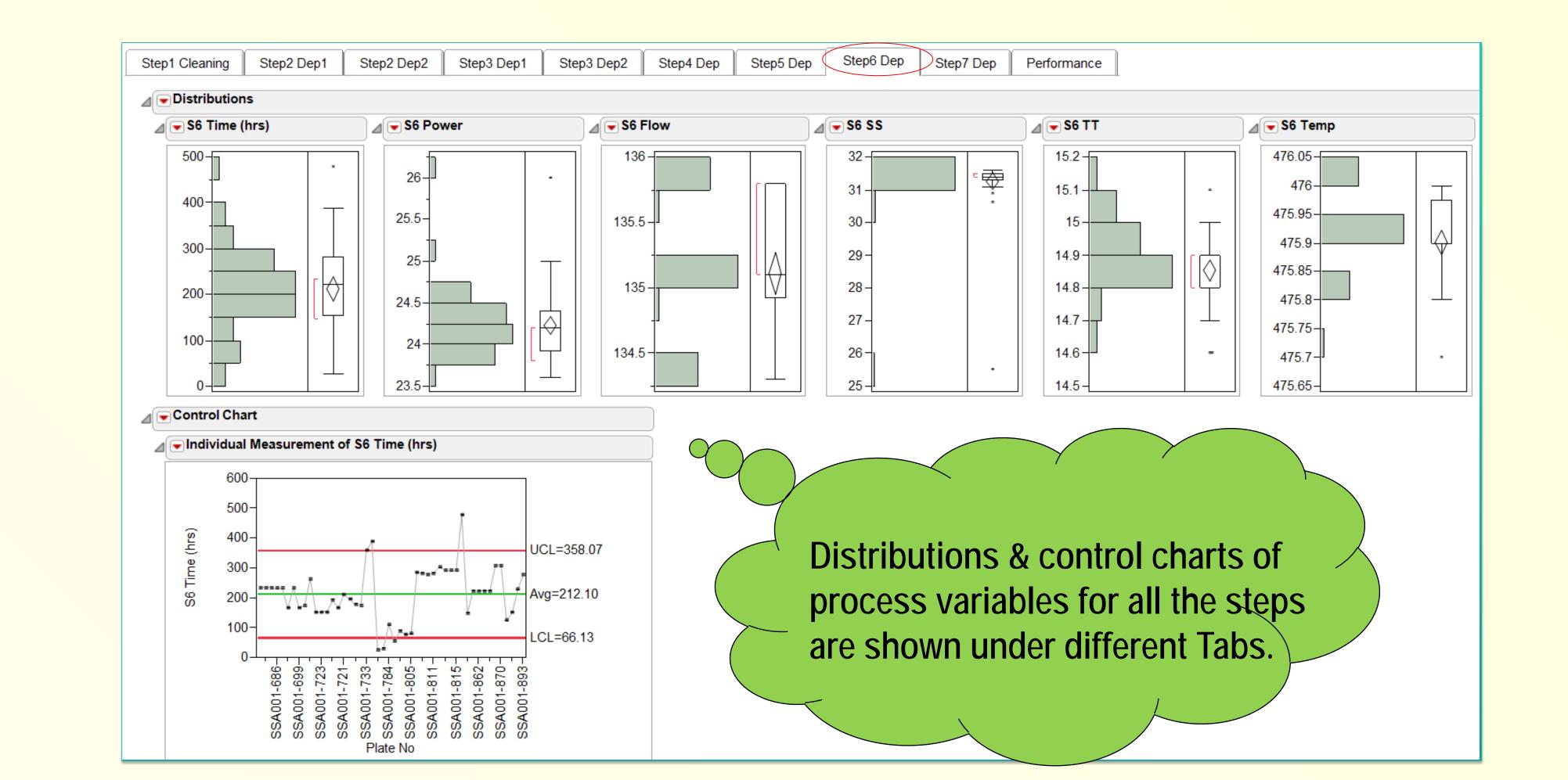

| /*Data Management*/                                                             |                  |
|---------------------------------------------------------------------------------|------------------|
| /*Create data filter column to delete intended-stop data*/                      |                  |
| RawDt << Newcolumn (                                                            |                  |
| "Data Filter",                                                                  |                  |
| Character,                                                                      |                  |
| Nominal,                                                                        |                  |
| Formula (If(Row() == 1, 0, 0.75 < :Speed <= 3 & 0.5 <                           | :Position        |
| [Row(), Empty()] - :Position[Row() - 1, Empty()] <= 3, 1, 0))                   |                  |
| );                                                                              |                  |
|                                                                                 |                  |
|                                                                                 |                  |
| /*Identify different paste loadings*/                                           |                  |
| ProcessDt << Newcolumn(                                                         |                  |
| "Loading",                                                                      |                  |
| Character,                                                                      |                  |
| Nominal,                                                                        |                  |
| <pre>Formula (If(Row() == 1, 1, :Time for Each Run[Row(), H</pre>               |                  |
| <pre>for Each Run[Row() - 1, Empty()] == 1, :Loading[Row() - 1, Empty()],</pre> | :Loading[Row() - |
| 1, Empty()] + 1))                                                               |                  |
| );                                                                              |                  |
|                                                                                 |                  |
|                                                                                 |                  |
| /*Create Part Number*/                                                          |                  |
| ProcessDt << <u>Newcolumn(</u>                                                  |                  |
| "Part",                                                                         |                  |
| Numeric,                                                                        |                  |
| Continuous,                                                                     |                  |
| Formula (Row()/20)                                                              |                  |
| );                                                                              |                  |
| [                                                                               |                  |

# 

## Connect to IP.21 database

- Select key process variables
- Directly import data into JMP

## **Step 3: Data Management**

- Filter out intended-stop data
- Identify different batch loadings
- Create part numbers

## **Step 4: Data Visualization**

- Monitor extrusion speed w/ run charts
- Investigate correlations by overlay plots

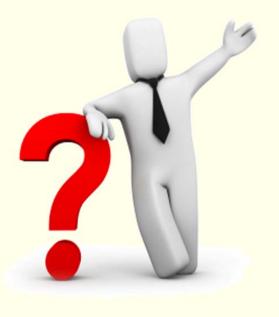

The Tab Box scripting logic allows for simultaneous viewing of over a hundred variables for quick identification of a sudden change or problem anywhere in the multi-step process.

# Conclusion

Monitoring manufacturing processes is often long-term, on-going and requires

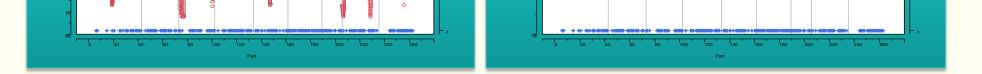

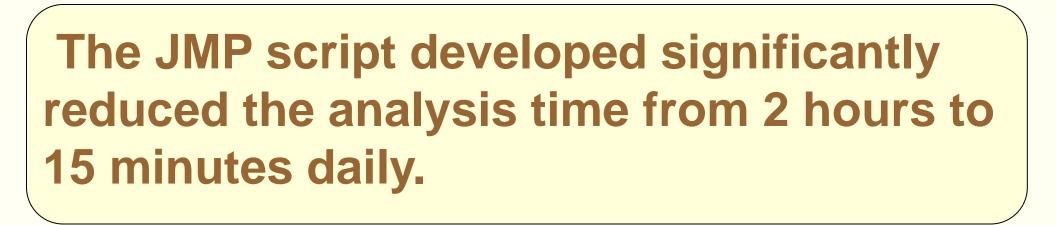

### Su, Sweeney and Zirk September, 2011

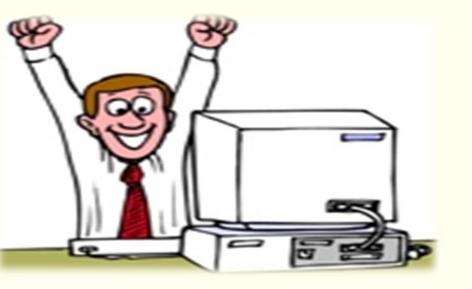

## repeated work.

- JMP Scripting Language is used to automate the SPC process, thus significantly reducing the analysis time.
- Statistical graphics provide a better understanding of variation in the process.